ООП 2023

# Глава 6. Объектная б**иблиотека Qt**

МГТУ им. Н.Э. Баумана Факультет Информатика и системы управления Кафедра Компьютерные системы и сети Лектор: д.т.н., проф. Иванова Галина Сергеевна

# **6.1 Простейшая программа с Qt интерфейсом Пример 6.1 Приложение Hello**

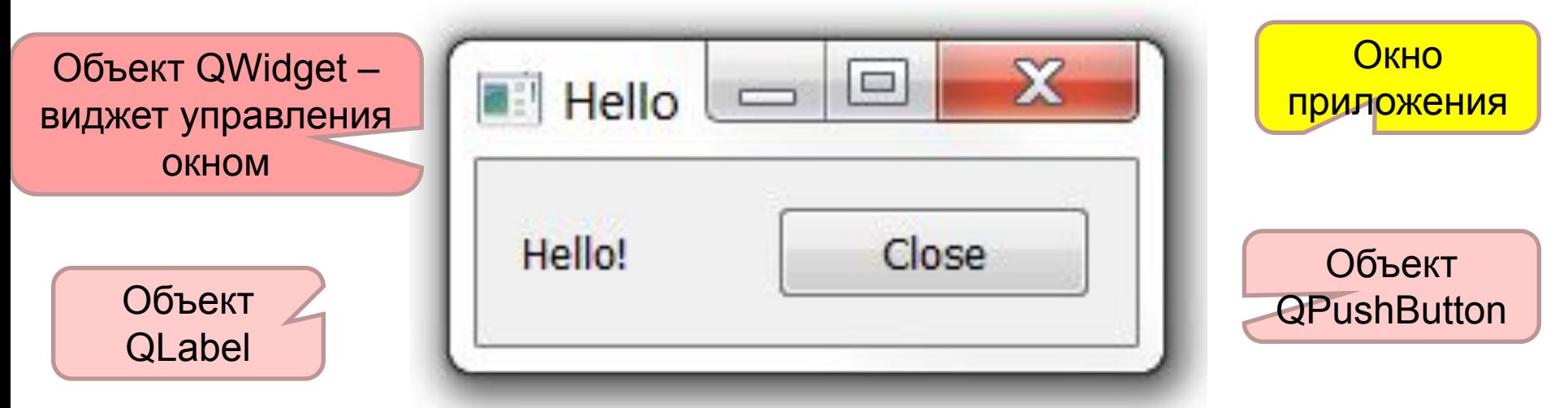

Каждому элементу оконного интерфейса соответствует *виджет* – объект интерфейсного класса библиотеки Qt.

Виджеты визуальных компонентов управляются контейнером – главным виджетом – виджетом управления окном приложения. В качестве такого виджета может использоваться объект класса QWidget.

#### <u>Запуск цикла о</u>бработки сообщений **Текст программы #include <QApplication> #include <QLabel> #include <QPushButton> #include <QHBoxLayout> int main(int argc,char \*argv[]) { QApplication app(argc,argv); QWidget win; win.setWindowTitle("Hello"); QLabel \*helloLabel=new QLabel("Hello!",&win); QPushButton \*exitButton= new QPushButton("Close",&win); QHBoxLayout \*layout = new QHBoxLayout(&win); layout->addWidget(helloLabel); layout->addWidget(exitButton); QObject::connect(exitButton,SIGNAL(clicked(bool)), &win,SLOT(close())); win.show(); return app.exec(); } Объект-приложение** Метка **Объект управления окном** Кнопка Компоновщик Связь сигнала со слотом Визуализация окна

## **Контейнерные свойства виджетов**

Объект класса QWidget – win – контейнер, который отвечает за визуализацию компонентов и освобождение ими памяти.

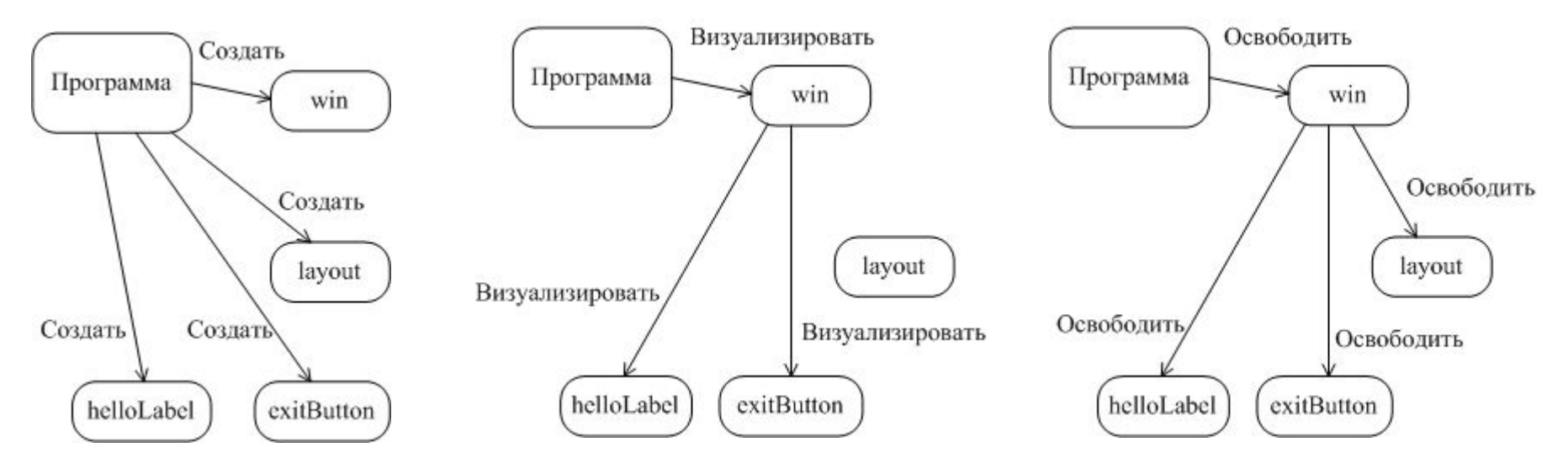

Компоновщик – контейнер, который отвечает за политику изменения размеров визуальных компонентов.

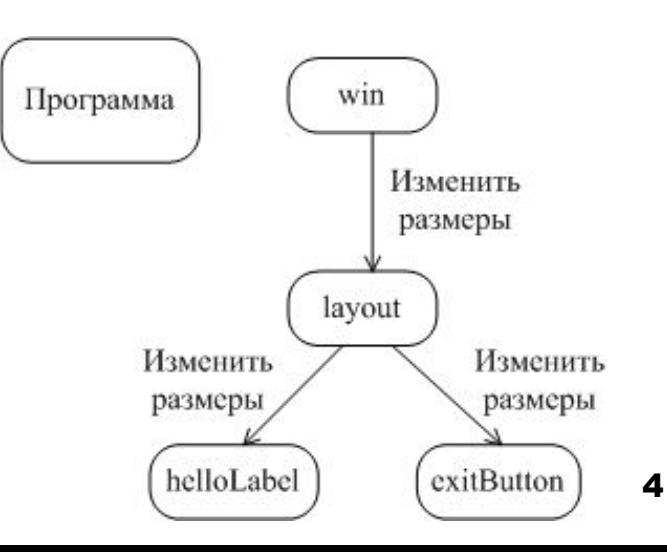

# **6.2 Создание класса окна**

#### Вид окна интерфейса

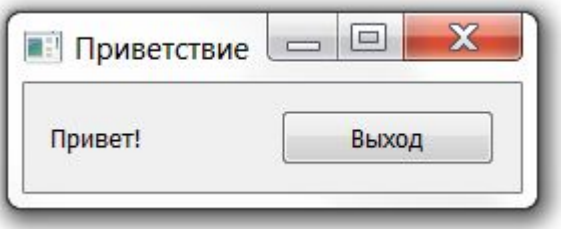

#### **Пример 6.2. Файл hello.h: #ifndef hello\_h #define hello\_h**

```
#include <QWidget>
```

```
#include <QLabel>
```

```
#include <QPushButton>
```
**class Win: public QWidget** 

```
{
```

```
 QLabel *helloLabel;
```
 **QPushButton \*exitButton;**

**public:**

```
 Win(QWidget *parent = nullptr);
};
#endif 5
```
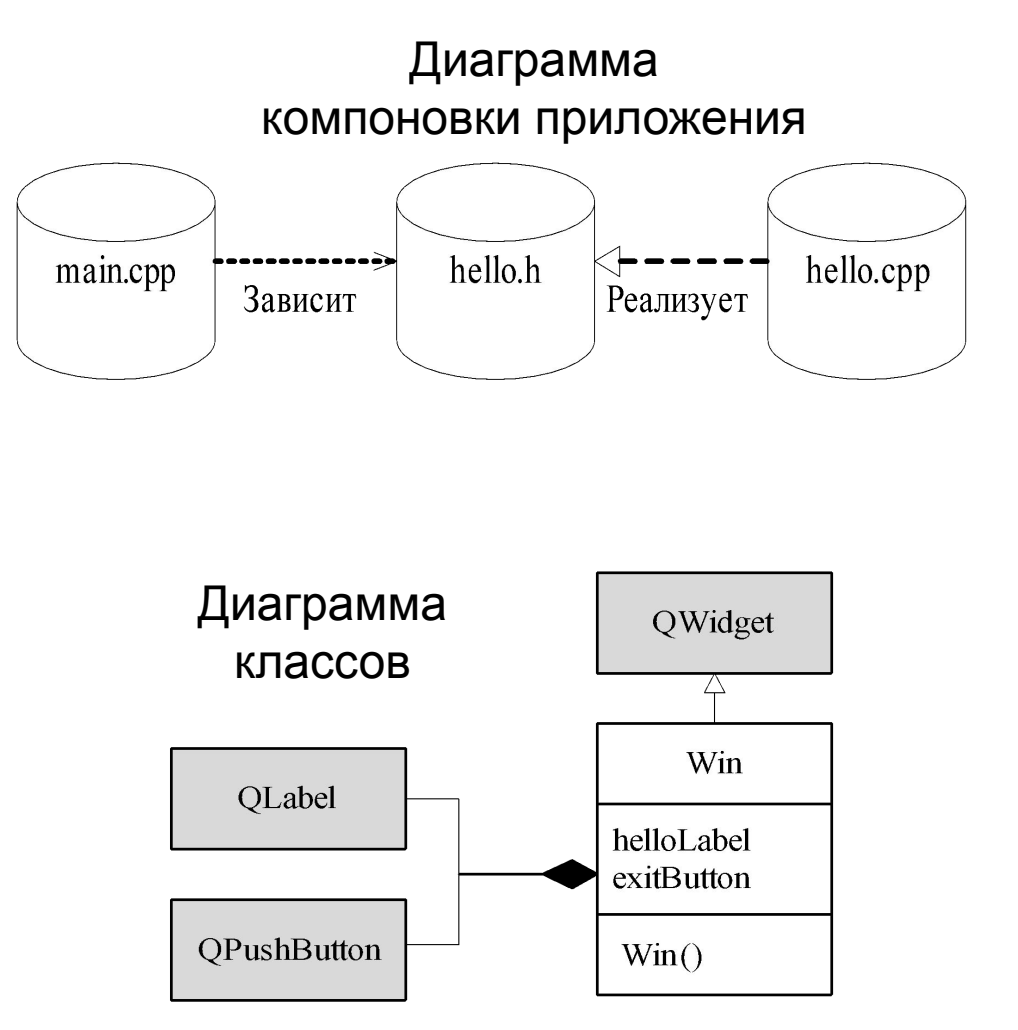

 $-\mathbf{x}$ 

6

#### **Конструктор класса окна и русификация интерфейса**  Приветствие  $\boxed{\square}$

```
Файл hello.cpp:
                                               Привет!
                                                          Выход
#include "hello.h"
#include <QTextCodec> 
#include <QHBoxLayout>
                                                  ПерекодировщикWin::Win(QWidget *parent):QWidget(parent)
{
     QTextCodec *codec = 
                 QTextCodec::codecForName("Windows-1251"); 
     setWindowTitle(codec->toUnicode("Приветствие"));
     helloLabel = new QLabel(codec->toUnicode("Привет!"),this);
     exitButton = 
          new QPushButton(codec->toUnicode("Выход"),this);
     QHBoxLayout *layout = new QHBoxLayout(this);
```

```
 layout->addWidget(helloLabel);
```

```
 layout->addWidget(exitButton);
```
**}**

```
 connect(exitButton,SIGNAL(clicked(bool)),
```

```
 this,SLOT(close()));
```
#### **Основная программа**

Файл main.cpp:

**}** 

```
#include "hello.h"
```

```
#include <QApplication>
```

```
int main(int argc, char *argv[])
{
      QApplication app(argc, argv);
      Win win;
      win.show();
      return app.exec();
```
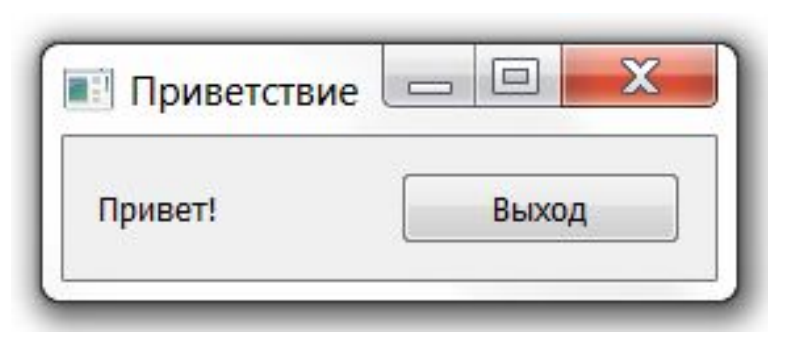

## **6.3 Механизм сигналов и слотов**

**Пример 6.3** Возведение числа в квадрат. Объявление новых слотов.

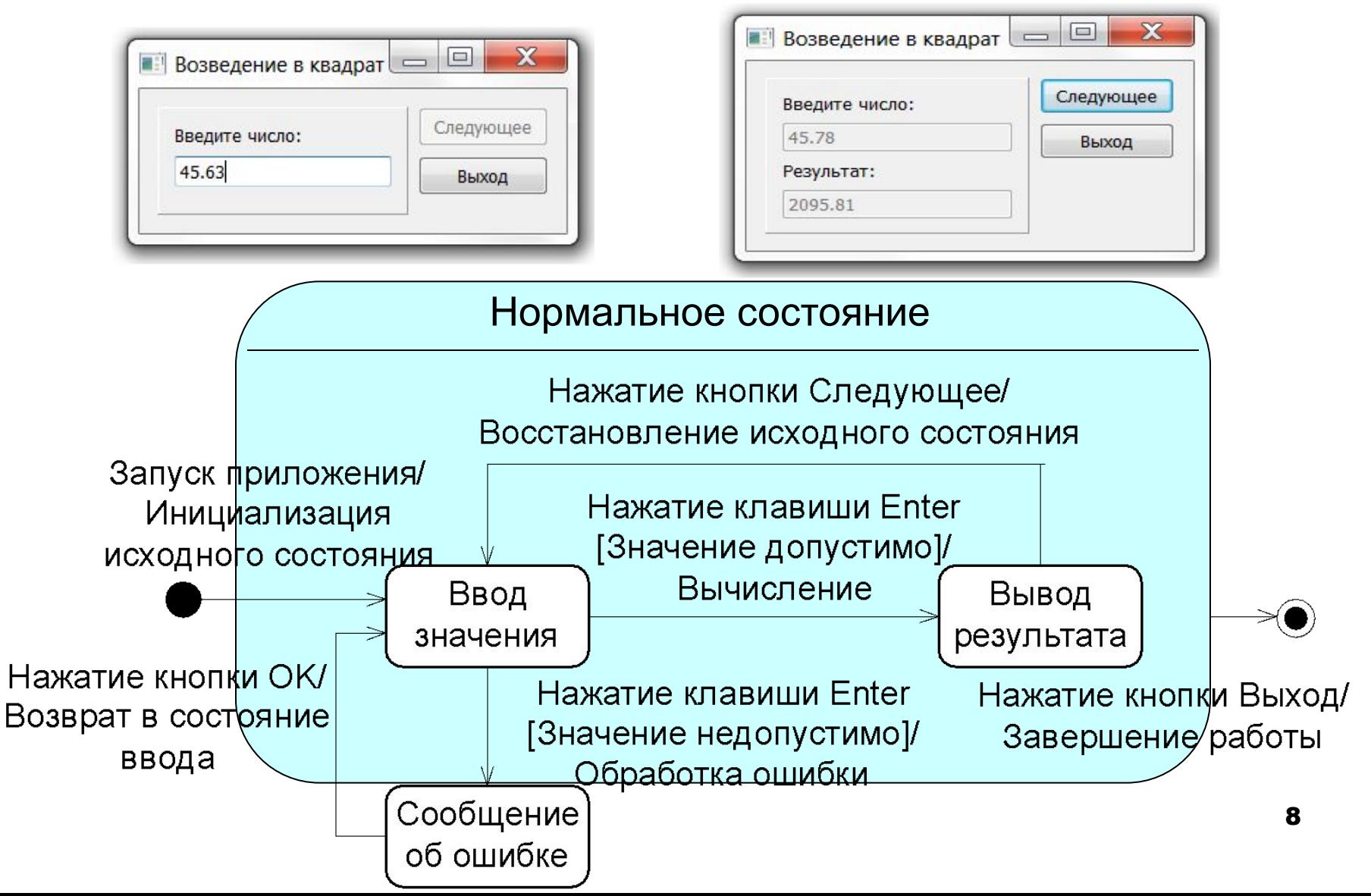

## Файл win.h. Описание класса окна

#ifndef win h #define win h

- #include <QWidget>
- #include <QFrame>
- #include <QLabel>
- #include <QLineEdit>
- #include <QPushButton>
- #include <QValidator>

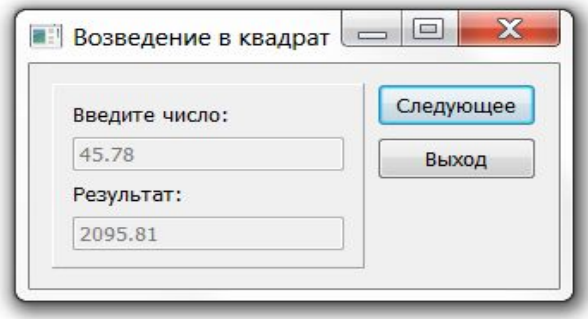

# **Файл win.h. Описание класса окна**

**class Win:public QWidget** // класс окна

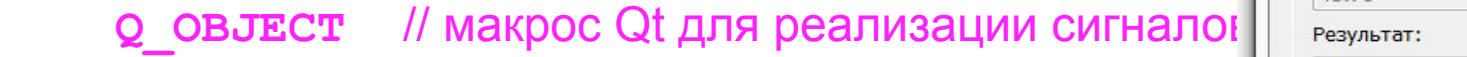

**protected:**

**{**

 **QTextCodec \*codec;** // перекодировщик

**QFrame \*frame;** // рамка

**QLabel \*inputLabel;** // метка ввода

**QLineEdit \*inputEdit;** // строчный редактор ввода

**QLabel \*outputLabel;** // метка вывода

**QLineEdit \*outputEdit;** // строчный редактор вывода

**QPushButton \*nextButton;** // кнопка Следующее

**QPushButton \*exitButton;** // кнопка Выход

**public:**

```
 Win(QWidget *parent = nullptr); // конструктор
public slots:
```

```
 void begin(); // инициализация интерфейса
 void calc(); // реализация вычислений
```
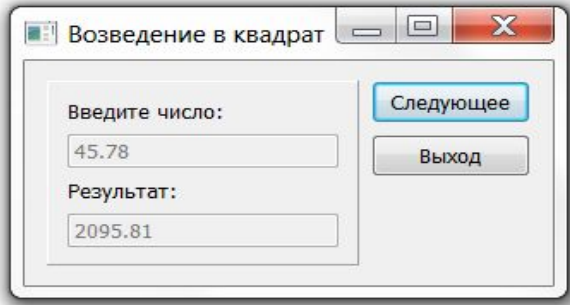

## Файл win.h. Описание класса валидатора

```
class StrValidator: public QValidator // класс проверки ввода
\mathbf{f}public:
```

```
StrValidator(QObject *parent): QValidator(parent) { }
    virtual State validate(QString &str, int &pos) const;
    \mathbf{f}return Acceptable; // метод всегда принимает
                               // вводимую строку
    }
\} ;
#endif
```
Объект-валидатор при создании связывается с объектом строчного редактора. Метод validate() автоматически вызывается для проверки вводимой строки. Если метод возвращает **Acceptable**, то редактор  $F$  генерирует сигналы editing  $F$ inished () - завершение редактирования и returnPressed () - нажатие клавиши Enter.

## **Файл win.cpp. Создание и настройка виджетов**

```
#include "win.h"
#include <QTextCodec> 
#include <QVBoxLayout>
Win::Win(QWidget *parent):QWidget(parent)
{
     codec = QTextCodec::codecForName("Windows-1251"); 
     setWindowTitle(codec->toUnicode("Возведение в квадрат"));
     frame = new QFrame(this);
     frame -> setFrameShadow(QFrame::Raised);
     frame -> setFrameShape(QFrame::Panel);
     inputLabel = 
            new QLabel(codec->toUnicode("Введите число:"),this);
     inputEdit = new QLineEdit("",this); 
     StrValidator *v=new StrValidator(inputEdit);
     inputEdit -> setValidator(v);\mathbf x\BoxВозведение в квадрат
   • Возведение в квадрат <u>– П</u>
                           \mathbf{x}Следующее
                                           Введите число:
                                           45.78
                                                                Выход
                      Следующее
     Введите число:
                                           Результат:
     45.63
                       Выход
                                           2095.81
                                                                       11
```
## **Файл win.cpp. Создание и настройка виджетов**

```
 outputLabel = 
       new QLabel(codec->toUnicode("Результат:"),this);
 outputEdit = new QLineEdit("",this);
 nextButton = 
       new QPushButton(codec->toUnicode("Следующее"),this);
 exitButton =
```
 **new QPushButton(codec->toUnicode("Выход"),this);** 

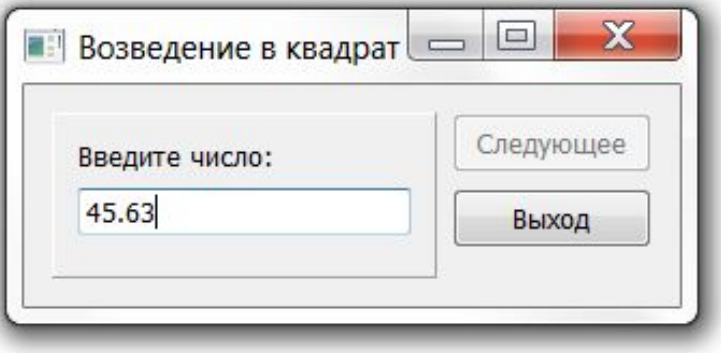

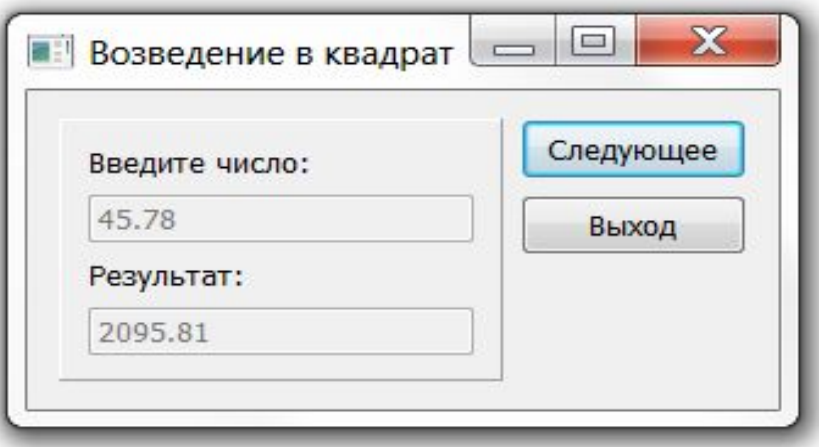

# **Файл win.cpp. Компоновка виджетов**

```
 QVBoxLayout *vLayout1 = new QVBoxLayout(frame);
 vLayout1->addWidget(inputLabel); 
 vLayout1->addWidget(inputEdit);
 vLayout1->addWidget(outputLabel); 
                                               34.23
 vLayout1->addWidget(outputEdit);
                                               Результат:
                                               1171.69
 vLayout1->addStretch();
```

```
QVBoxLayout
                                                              QVBoxLayout
 QVBoxLayout *vLayout2 = new QVBoxLayout();
 vLayout2->addWidget(nextButton);
 vLayout2->addWidget(exitButton);
 vLayout2->addStretch();
```

```
 QHBoxLayout *hLayout = new QHBoxLayout(this);
 hLayout->addWidget(frame);
 hLayout->addLayout(vLayout2);
```
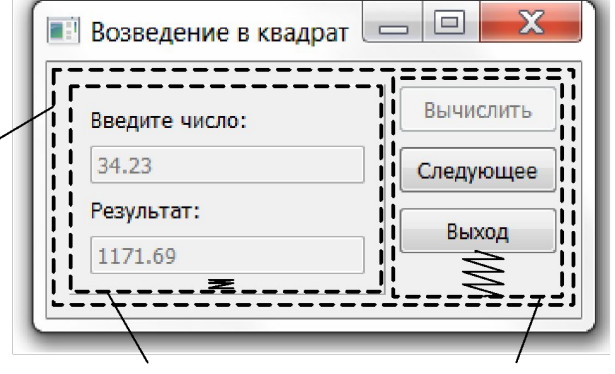

# **Файл win.cpp. Инициализация интерфейса и связывание сигналов и слотов**

 **begin();** // инициализация интерфейса

 // связь нажания кнопки Выход и закрытия главного окна  **connect(exitButton,SIGNAL(clicked(bool)), this,SLOT(close()));** // связь нажания кнопки Следующее и инициализации интерфейса **connect(nextButton,SIGNAL(clicked(bool)), this,SLOT(begin()));** // связь нажания клавиши Enter и вычислений  **connect(inputEdit,SIGNAL(returnPressed()),**

```
 this,SLOT(calc()));
```
**}**

# **Файл win.cpp. Метод начальной настройки (инициализации) интерфейса**

```
void Win::begin()
```
**{**

**}**

```
 inputEdit->clear(); // очистка строки ввода
```
**nextButton->setEnabled(false);** // деактивация кнопки Следующее

**nextButton->setDefault(false);** // отмена активации кнопки

```
 inputEdit->setEnabled(true); // активация строки ввода 
 outputLabel->setVisible(false); // сокрытие метки результата 
 outputEdit->setVisible(false); // сокрытие строки результата 
 inputEdit->setFocus(); // установка фокуса на строку ввода
```
- 
- 
- 
- // Следующее при нажатии Enter
	-
- 
- 

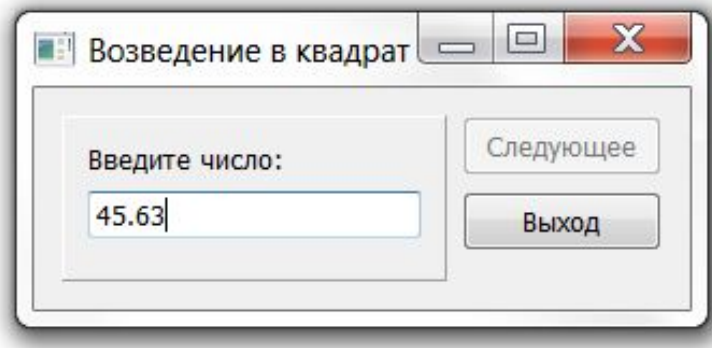

```
Файл win.cpp. Вычисление результата
                                                      Возведение в квадрат – •
                                                                        \mathbf{x}Следующее
void Win::calc()
                                                        Введите число:
                                                        45.78
                                                                      Выход
                                                        Результат:
    bool Ok=true;
                                                        2095.81
    float r.a;
    QString str=inputEdit->text(); // копирование введенной строки
                                         // преобразование строки в число
    a=str. to Double (&Ok) ;
                                   // если преобразование успешно, то
    if (Ok)// возводим число в квадрат
         r=a*a// преобразуем число в строку
         str.setNum(r);outputEdit->setText(str); // заносим результат в окно результата
         inputEdit->setEnabled(false); // деактивируем окно ввода
         outputEdit->setEnabled (false) ; // деактивируем окно вывода
         outputLabel->setVisible(true) ; // показываем метку результата
         outputEdit->setVisible(true); // показываем окно результата
         nextButton->setDefault(true); // назначаем Следующее кнопкой
                                   // активируемой по нажатию клавиши Enter
         nextButton->setFocus(); // устанавливаем фокус и активируем
         nextButton->setEnabled (false) ; // кнопку Следующее
```
# **Файл win.cpp. Метод вычислений: выдача сообщения об ошибке ввода**

```
 else
```
 **}**

}

```
 if (!str.isEmpty())
```
 **{**

```
 QMessageBox msgBox(QMessageBox::Information,
     codec->toUnicode("Возведение в квадрат."),
     codec->toUnicode("Введено неверное значение."),
     QMessageBox::Ok);
 msgBox.exec();
```
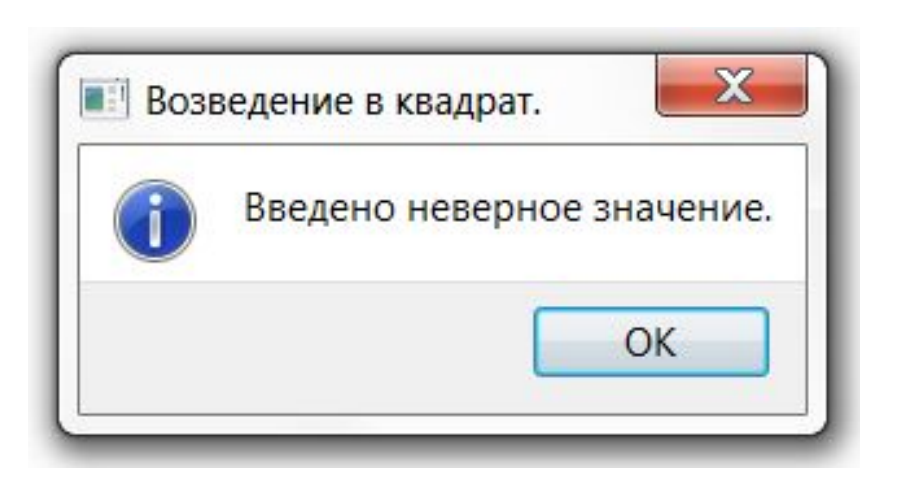

## Файл win.cpp. Метод проверки строки

QValidator:: State

StrValidator:: validate(QString &str, int &pos) const

```
return Acceptable; // метод всегда принимает
                   // вводимую строку
```
# Файл main.cpp

```
#include "win.h"
#include <QApplication>
```

```
int main(int argc, char *argv[])
\mathbf{f}QApplication app(argc, argv);
  Win win;
  win.show();
   return app.exec();
\mathbf{L}
```
# **6.4 Обработка событий. Рисование. Таймеры**

**Пример 6.4** Создание движущихся изображений

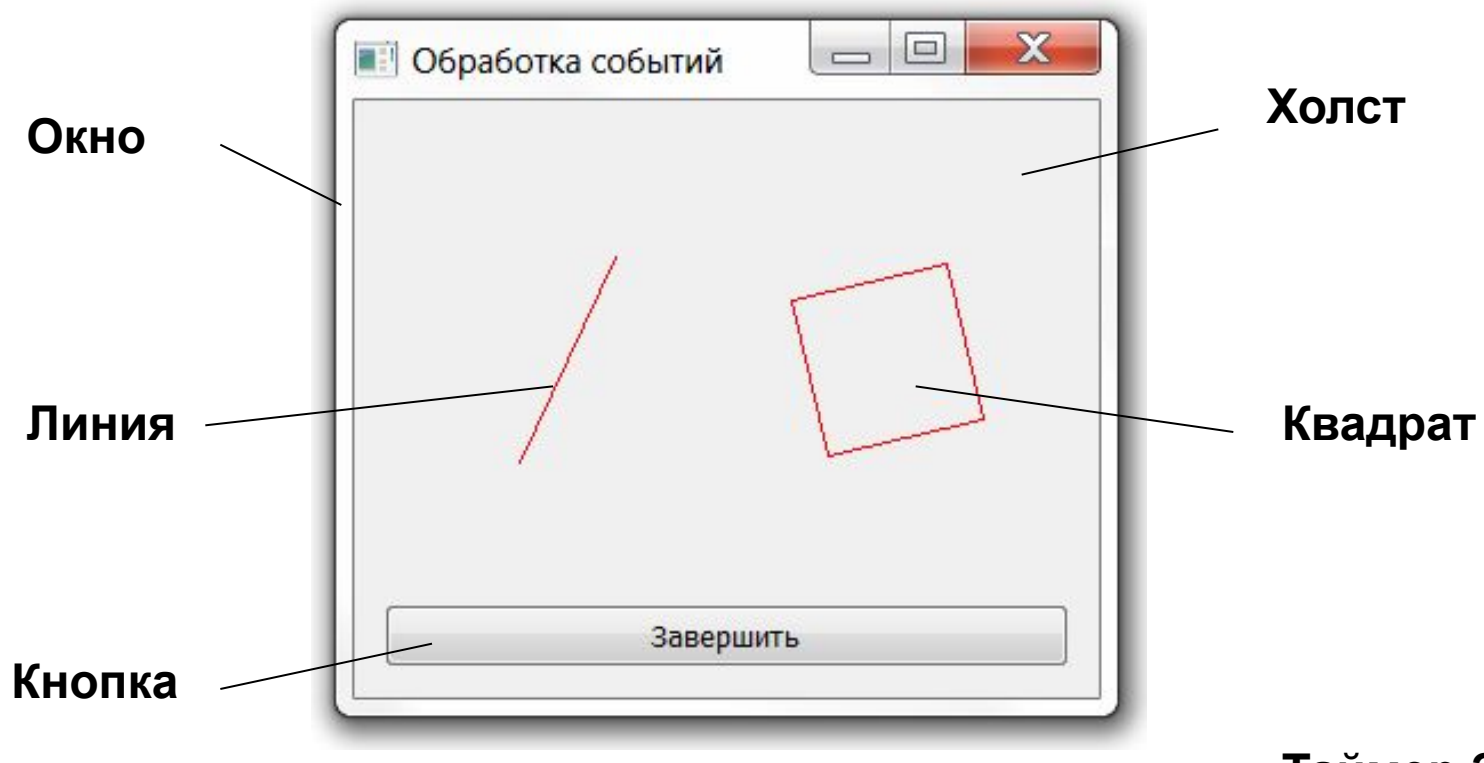

# **Диаграмма объектов приложения**

**Кроме объекта Приложение программа включает 6 объектов:**

- **■ окно;**
- **■ кнопка Выход;**
- **■ холст для рисования;**
- **■ таймер;**
- **■ линия;**
- **■ квадрат.**

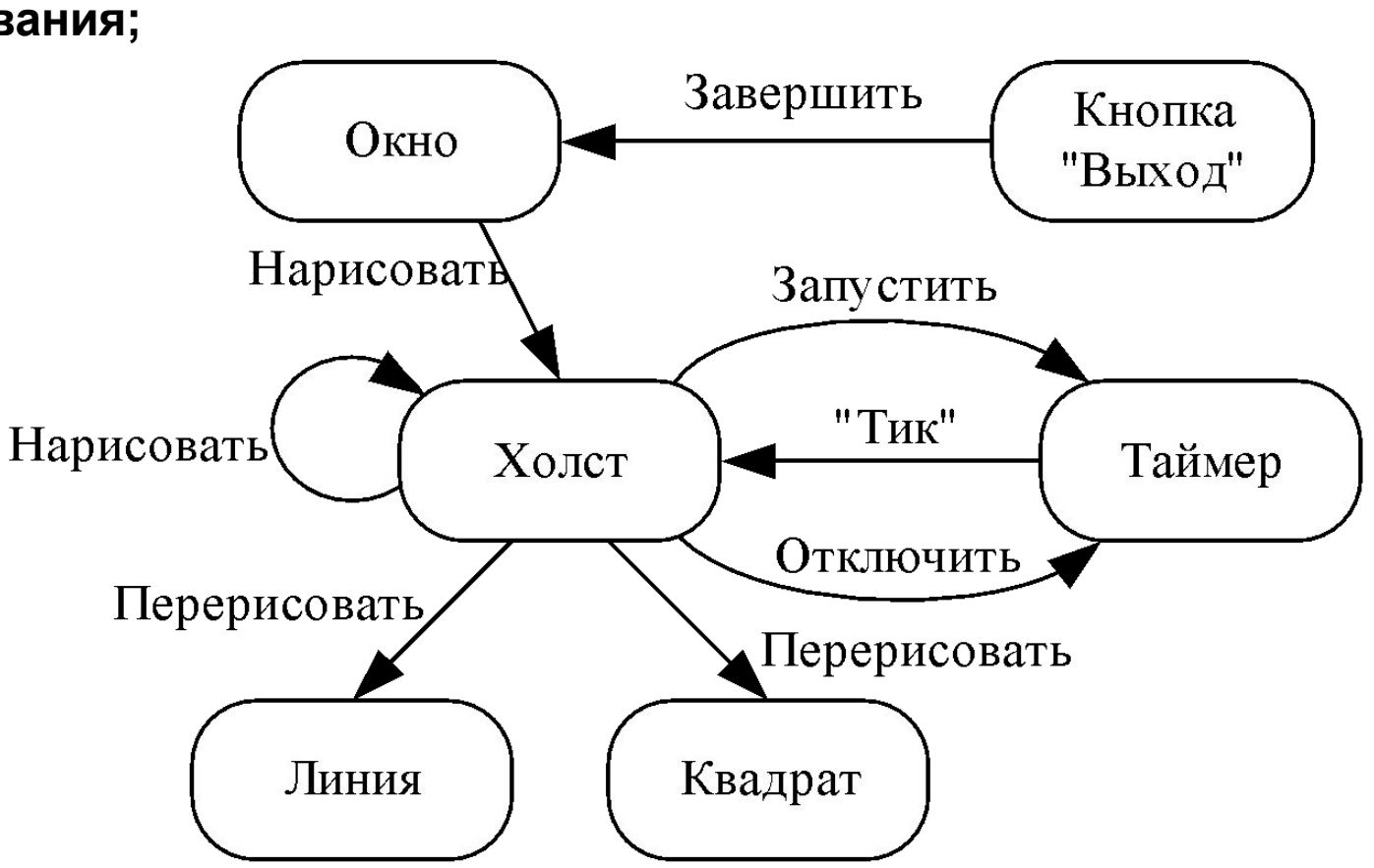

Диаграмма объектов

#### **Диаграмма классов приложения**

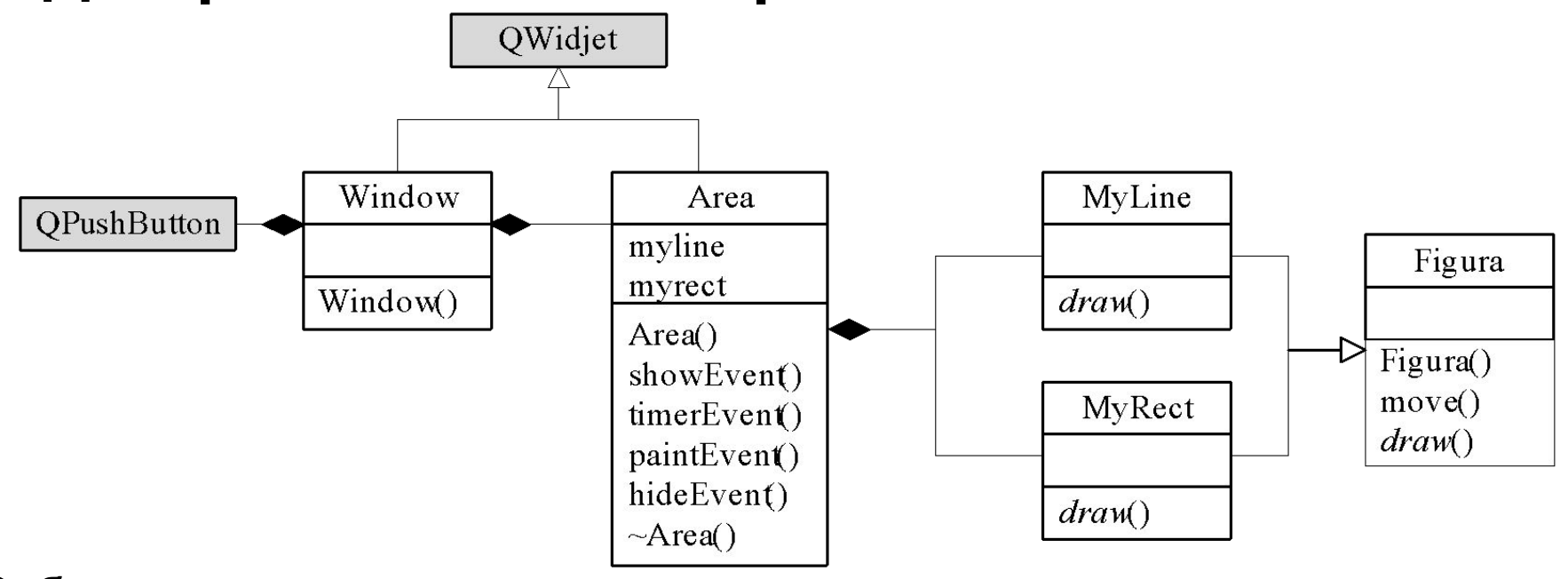

События:

- showEvent() при визуализации области рисования включаем таймер;
- timerEvent() при получении сообщения от таймера инициируем перерисовку окна;
- paintEvent() при получении запроса на перерисовку области рисования – перерисовываем фигуры;
- hideEvent() при сокрытии области рисования выключаем таймер.

#### Диаграмма последовательностей действий

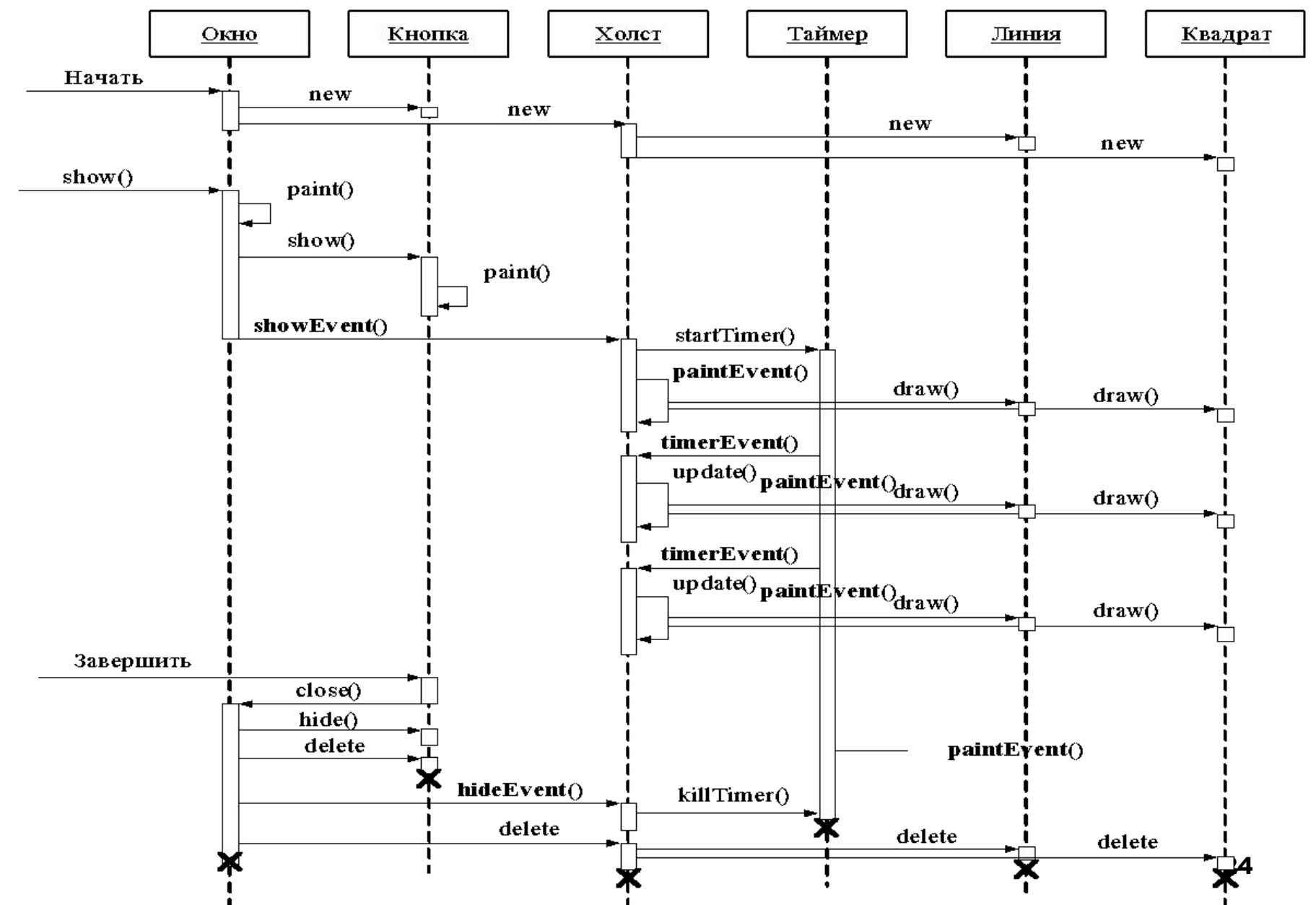

## **Диаграмма компоновки приложения**

**Модуль Окно**  содержит описание класса окна приложения.

#### **Модуль Область**

**рисования** содержит описание класса Холст.

#### **Модуль Фигура**

содержит описание классов Фигура, Линия и квадрат.

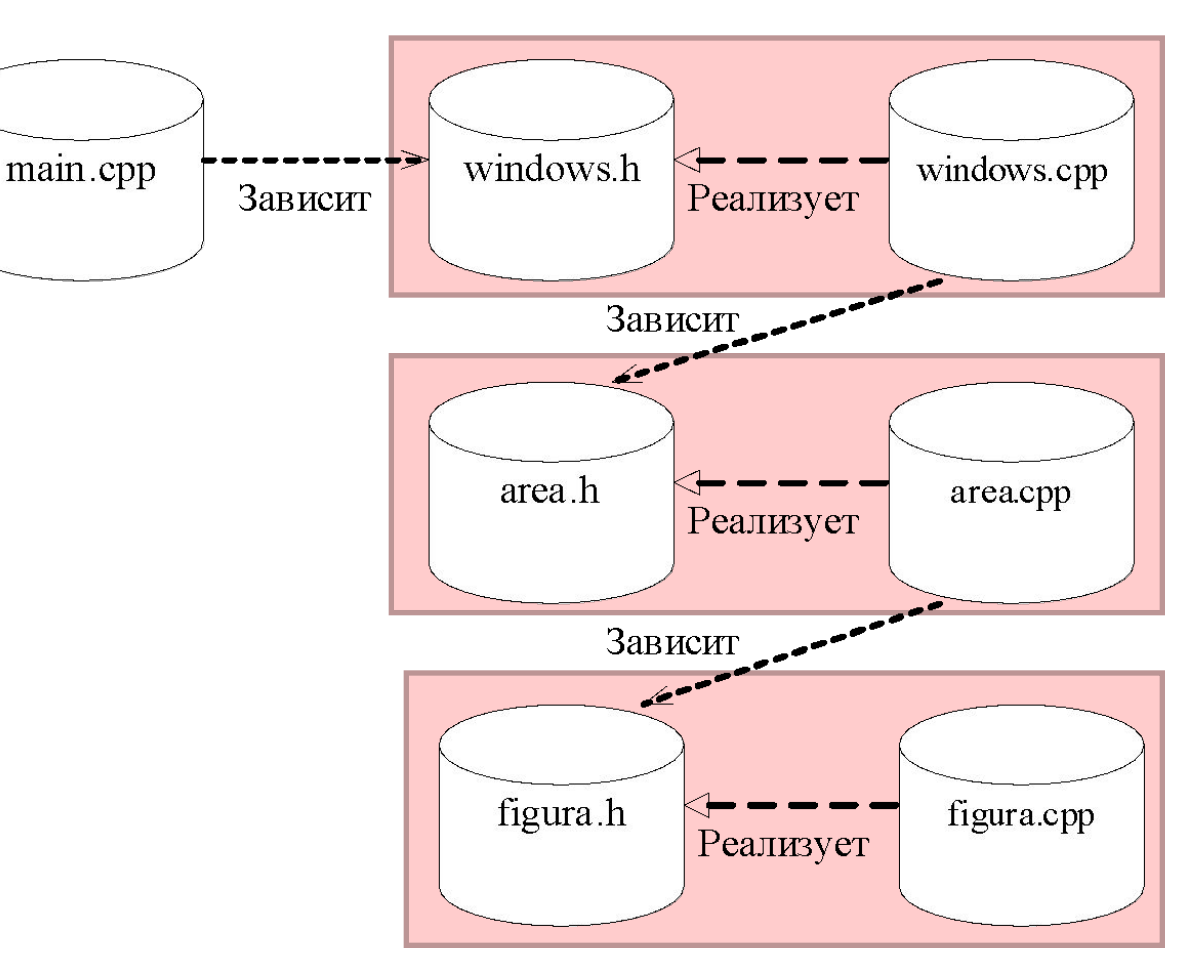

# **Файл figura.h. Класс Фигура:**

```
#ifndef figura_h
#define figura_h
#include <QPainter>
class Figura 
{ 
protected:
     int x,y,halflen,dx,dy,r;
     virtual void draw(QPainter *Painter)=0;
public: 
     Figura(int X,int Y,int Halflen): 
                                    x(X),y(Y),halflen(Halflen){}
     void move(float Alpha,QPainter *Painter);
     virtual ~Figura(){} // необходим для полиморфного объекта
};
```
# **Файл figura.h. Классы Линия и Квадрат:**

```
class MyLine:public Figura
```

```
protected:
```

```
 void draw(QPainter *Painter);
```
**public:** 

**{**

```
 MyLine(int x,int y,int halflen):Figura(x,y,halflen){}
};
class MyRect:public Figura
{
protected:
     void draw(QPainter *Painter);
public: 
     MyRect(int x,int y,int halflen):Figura(x,y,halflen){}
```
**};**

**#endif**

# **Файл figura.cpp**

```
#include "figura.h"
#include <math.h>
void Figura::move(float Alpha,QPainter *Painter)
{
     dx=static_cast<int>(halflen*cos(Alpha)); 
     dy=static_cast<int>(halflen*sin(Alpha)); 
     draw(Painter); // необходим сложный полиморфизм!
}
void MyLine::draw(QPainter *Painter)
{
     Painter->drawLine(x+dx,y+dy,x-dx,y-dy);
}
void MyRect::draw(QPainter *Painter)
{
     Painter->drawLine(x+dx,y+dy,x+dy,y-dx);
     Painter->drawLine(x+dy,y-dx,x-dx,y-dy);
     Painter->drawLine(x-dx,y-dy,x-dy,y+dx);
     Painter->drawLine(x-dy,y+dx,x+dx,y+dy);
}
```
# Файл area.h

**#endif** 

```
#ifndef AREA H
#define AREA H
#include "fiqura.h"
#include <QWidget>
#include <QTimer>
class Area : public QWidget
\mathbf{f}int myTimer; // идентификатор таймера
    float alpha; \frac{1}{2} yron nobopota
public:
    Area (QWidget *parent = nullptr) ;
    \simArea() ;
    MyLine *myline; // указатели на объекты фигур
    MyRect *myrect;
protected:
    // обработчики событий
    void paintEvent (QPaintEvent *event) ;
    void timerEvent(QTimerEvent *event);
    void showEvent(QShowEvent *event);
    void hideEvent(QHideEvent *event);
\} ;
```
# **Файл area.cpp. Обработка событий визуализации и перерисовки**

```
30
#include "area.h"
#include <QTimerEvent>
Area::Area(QWidget *parent):QWidget(parent)
{
  setFixedSize(QSize(300,200)); // фиксируем размер Холста
  myline=new MyLine(80,100,50); // создаем объект Линия
  myrect=new MyRect(220,100,50); // создаем объект Квадрат
  alpha=0;
}
void Area::showEvent(QShowEvent *) 
{ 
     myTimer=startTimer(50); // включаем таймер
}
void Area::paintEvent(QPaintEvent *)
{
     QPainter painter(this); // создаем контент рисования на Холсте
     painter.setPen(Qt::red); // задаем красное Перо
     myline->move(alpha,&painter); // рисуем Линию
     myrect->move(alpha*(-0.5),&painter); // рисуем Квадрат
}
```
# Файл агеа.срр. Обработка событий таймера и сокрытия Холста

```
void Area:: timerEvent (QTimerEvent *event)
\mathbf{f}if (event->timerId() == myTimer) // eC\Box W Haw Taймep
     \mathbf{f}alpha += 0.2;// обновить внешний вид
        update();
     \mathbf{R}else
        QWidget:: timerEvent (event) ; // иначе передать далее
\mathbf{r}void Area::hideEvent(QHideEvent *)
\left\{ \right.killTimer (myTimer) ; // ВЫКЛЮЧИТЬ ТАЙМЕР
Area: : ~Area()\mathbf{f}delete myline;
     delete myrect;
}
```
# **Файл window.h**

**#ifndef window\_h**

**#define window\_h**

**#include "area.h"** 

**#include <QWidget>** 

**#include <QTextCodec>** 

**#include <QPushButton>**

```
class Window : public QWidget
{
protected:
     QTextCodec *codec;
     Area * area; // область отображения рисунка
     QPushButton * btn;
public:
     Window();
};
#endif
```
# **Файл window.cpp**

```
#include "window.h"
#include <QVBoxLayout>
```
**{**

```
Window::Window()
     codec = QTextCodec::codecForName("Windows-1251"); 
     this->setWindowTitle(codec->toUnicode("Обработка событий"));
     area = new Area( this );
     btn = new QPushButton(codec->toUnicode("Завершить"),this );
     QVBoxLayout *layout = new QVBoxLayout(this);
     layout->addWidget(area);
     layout->addWidget(btn);
     connect(btn, SIGNAL(clicked(bool)),this,SLOT(close()));
};
```
# Файл main.cpp

#include "window.h" #include <QApplication>

}

```
int main(int argc, char *argv[])
\mathbf{f}QApplication appl(argc, argv);
    Window win;
    win.show();
    return appl.exec();
```